УДК 004.057.4: 004.056 **В.В. Марченко, Л.П. Крючкова** DOI: 10.31673/2409-7292.2019.023236

## **РАДІОМОНІТОРИНГ ЧАСТОТНИХ КАНАЛІВ МЕРЕЖІ WI-FI**

Розглянуто можливості і особливості використання інструментів Kali Linux для здійснення радіомоніторингу частотних каналів мережі Wi-Fi.

*Ключові слова***:** утиліта, handshake, MAC адреса, BSSID, WPA, WEP, точка доступу, Wi-Fi, комунікації, безпроводова мережа, скрипт, моніторинг.

#### **Вступ**

В даний час ефективність діяльності організацій визначається захищеністю їх інформаційних систем. Разом з тим інфраструктура інформаційних систем часто містить вузли та системи, порушення безпеки яких може призвести до нанесення значного збитку для ведення бізнесу в організації. Для запобігання таких випадків, як правило, після відповідного аналізу, формується перелік актуальних загроз і розробляється комплекс заходів щодо їх нейтралізації. Зокрема проводяться такі заходи, як періодичний моніторинг захищеності інформаційних систем і усунення виявлених вразливостей.

Останнім часом велика увага приділяється новому напрямку в області захисту інформації – адаптивній безпеці мережі, що включає в себе дві основні технології: аналіз захищеності (Security Assessment) та виявлення атак (Intrusion Detection). У загальному розумінні управління вразливостями (Vulnerability Management) – процес, спрямований на запобігання використанню відомих вразливостей, потенційно існуючих в мережі. Основний очікуваний результат – суттєве ускладнення або повне виключення можливостей для порушників використання цих вразливостей і, відповідно, зниження витрат на ліквідацію наслідків атак.

Однією з найбільш затребуваних і перспективних технологій є безпроводовий зв'язок. За допомогою безпроводових технологій організовуються точки доступу в Інтернет, будуються локальні мережі. Використання безпроводових технологій надає багато переваг і забезпечує гнучкість в побудові бізнес-процесів. Особливо це стосується управління рухомими об'єктами, складської логістики, місць масового відвідування, готельного бізнесу та об'єктів, де неможливо або складно організувати проводову мережу.

Сімейство стандартів IEEE 802.11 [1] використовує протоколи передачі даних, що працюють на частоті 2,4 ГГц і забезпечують швидкість від 11 Мбіт/с до 54 Мбіт/с, утворюючи, таким чином, WLAN (Wireless Local Area Network – безпроводова локальна мережа). Для захисту від зловмисників в стандарті IEEE 802.11 протоколів передбачено комплекс заходів безпеки: аутентифікація, шифрування трафіку, прив'язка до MAC-адреси тощо.

Kali Linux – один з дистрибутивів Linux, інструментами якого можуть користуватись як хакери, так і фахівці з інформаційної безпеки. Метою даної публікації є розгляд можливостей і особливостей використання інструментів Kali Linux для здійснення радіомоніторингу частотних каналів мережі Wi-Fi.

# **Інструменти Kali Linux**

## **1. Утиліта airmon-ng**

airmon-ng – скрипт, який може використовуватися для включення режиму спостереження на безпроводовому інтерфейсі. Він також може використовуватися для переведення з режиму спостереження в режим керування. Введення команди airmon-ng без параметрів відобразить статус інтерфейсів. Вона може виводити список / вбивати програми, які можуть втручатися в роботу безпроводової карти а також встановлює вірні джерела в директорії /etc/kismet/kismet.conf [2].

**wlan0 –** назва інтерфейсу, який планується використати (може бути **wlan0, wlan1**  тощо). Після того як карту було переведено в режим моніторингу, маємо інтерфейс **wlan0mon.**

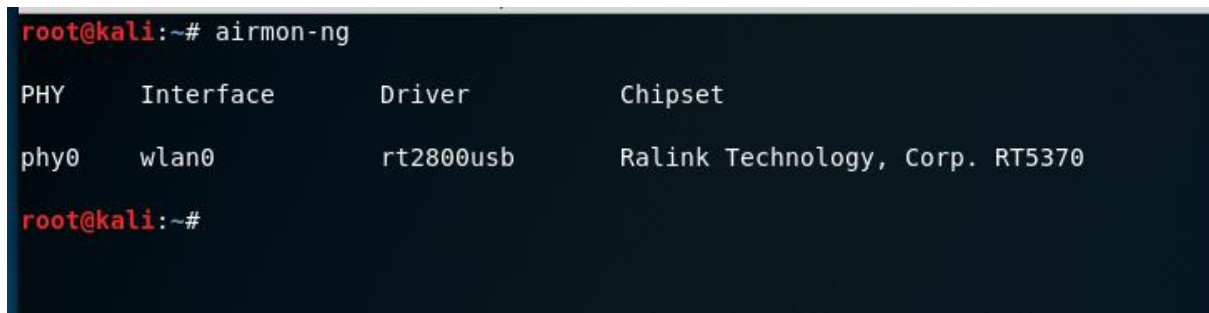

Рис. 1. Перегляд доступних безпроводових мережевих карт

|            | root@kali:~# airmon-ng start wlan0                         |                                             | A.                                                                                                    |
|------------|------------------------------------------------------------|---------------------------------------------|----------------------------------------------------------------------------------------------------|
|            |                                                            | Found 3 processes that could cause trouble. | If airodump-ng, aireplay-ng or airtun-ng stops working after<br>a short period of time, you may want to run 'airmon-ng check kill' |
| PID Name   | 937 NetworkManager<br>1540 wpa supplicant<br>1736 dhclient |                                             |                                                                                                    |
| <b>PHY</b> | Interface                                                  | Driver                                      | Chipset                                                                                                    |
| phy0       | wlan0                                                      | rt2800usb                                   | Ralink Technology, Corp. RT5370                                                                                                    |
| Omon)      |                                                            |                                             | (mac80211 monitor mode vif enabled for [phy0]wlan0 on [phy0]wlan                                                                   |
|            |                                                            |                                             | (mac80211 station mode vif disabled for [phy0]wlan0)                                                                               |

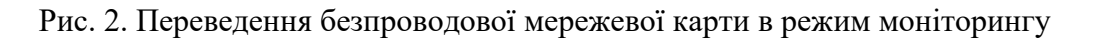

# **2. Утиліта airodump-ng**

airodump-ng – інструмент для захоплення безпроводових пакетів (є однією з програм aircrack-ng). Вона захоплює сирі фрейми 802.11 для використання їх в aircrack-ng. Якщо є підключений до комп'ютера GPS ресивер – airodump-ng здатна записувати координати знайдених точок доступу. Додатково, airodump-ng записує в текстовий файл всі деталі всіх побачених точок доступу і клієнтів [3].

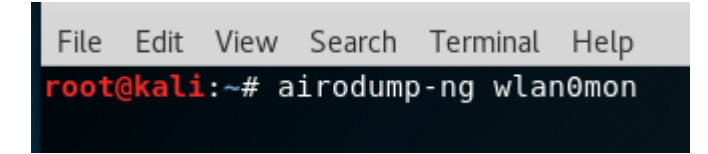

Рис. 3. Використання команди airodump-ng на інтерфейсі wlan0mon

**BSSID** – МАС адреса маршрутизатора;

**PWR** – рівень сигналу, повідомлений картою (визначається драйвером). Зростання рівня сигналу означає наближення до точки доступу або станції. Якщо BSSID PWR дорівнює -1, значить драйвер не підтримує повідомлення про рівень сигналу. Якщо PWR дорівнює -1 для деяких станцій, значить це пакет, який прийшов з точки доступу клієнту, але клієнтська передача перебуває поза зоною дії картки. Якщо всі клієнти мають PWR -1, це означає, що драйвер не підтримує повідомлення про рівень сигналу.

| CH 3 ] [ Elapsed: 7 s ] [ 2019-04-11 12:58                      |                                            |               |                                  |    |                              |   |                      |            |                                 |
|-----------------------------------------------------------------|--------------------------------------------|---------------|----------------------------------|----|------------------------------|---|----------------------|------------|---------------------------------|
| BSSID                                                           | <b>PWR</b><br>Beacons                      | #Data, #/s CH |                                  |    | MB ENC                       |   | CIPHER AUTH ESSID    |            |                                 |
| B0:BE:76:5A:8C:8E<br>04:18:D6:82:33:CE<br>B0:BE:76:5A:8A:0C -78 | $\overline{4}$<br>$-23$<br>1<br>$-70$<br>1 | 0<br>ı<br>0   | $\theta$<br>$\theta$<br>$\theta$ | 1. | 54e. OPN<br>5 54e. WPA2 CCMP |   | 5 54e. WPA2 CCMP PSK | <b>PSK</b> | TP-Link 8C8E<br>DUT Free<br>vue |
| BSSID                                                           | STATION                                    | <b>PWR</b>    | Rate                             |    | Lost                         |   | Frames               | Probe      |                                 |
| B0:BE:76:5A:8C:8E 40:C6:2A:42:1D:5A -32 0 - 1                   |                                            |               |                                  |    |                              | 0 | 1                    |            |                                 |

Рис. 4. Результат сканування частотного діапазону 2.4 ГГц

**Beacons** – число переданих цією точкою доступу «маячків» – пакетів, що оповіщають найближчі пристроїв про існування цієї безпроводової мережі, рівень сигналу, її імені (BSSID / ESSID) та іншої інформації. Використовується для підключення. За замовчуванням точки доступу зазвичай налаштовані на передачу маячків кожні 100 мс (10 разів в секунду), але інтервал можна збільшити до 1/с. Відсутність маячка не свідчить про відсутність безпроводової мережі – в прихованому (hidden) режимі точка доступу не передає маячки, але до неї можна підключитися, якщо знати точне ім'я мережі.

**#Data** – **к**ількість захоплених пакетів даних (якщо WEP, вважаються тільки унікальні IV), включаючи широкомовні пакети даних.

**#/S** – кількість пакетів даних в секунду, виміряна за останні 10 секунд.

**CH** – номер каналу (береться з пакетів маяків). Примітка: іноді можуть бути захоплені пакети з інших каналів.

**MB** – максимальна швидкість, яку підтримує точка доступу. Якщо MB = 11, це 802.11b, якщо MB = 22 це 802.11b +, а більш високі швидкості це 802.11g. Точка (після 54) означає підтримку короткої преамбули, 'e' показує, що мережа має включений QoS (802.11e).

**ENC** – використовуваний алгоритм шифрування. OPN = немає шифрування, "WEP?" = WEP або вище (недостатньо даних для вибору між WEP і WPA / WPA2), WEP (без знаку питання) показує статичний або динамічний WEP, і WPA або WPA2 якщо представлені TKIP або CCMP або MGT.

**CIPHER** – виявлений шифр. Один з CCMP, WRAP, TKIP, WEP, WEP40 або WEP104. Не обов'язково, але зазвичай TKIP використовується з WPA, а CCMP зазвичай використовується з WPA2. WEP40 показується коли індекс ключа більший 0. Стандартний стан: індекс може бути 0-3 для 40 біт і повинен бути 0 для 104 біт [3].

**AUTH** – використовуваний протокол аутентифікації. Один з MGT (WPA/WPA2 використовує окремий сервер аутентифікації), SKA (загальний ключ для WEP), PSK (попередньо узгоджений ключ для WPA/WPA2) або OPN (відкритий для WEP).

**WPS** – відображається тільки при вказівці ключа --wps (або -W). Якщо точка доступу підтримує WPS, перше поле колонки показує підтримувану версію. Друге поле вказує на спосіб зміни WPS (може бути більш ніж один метод, розділені комою): USB = метод USB, ETHER = Ethernet, LAB = Label, DISP = Display, EXTNFC =  $3$ овнішній NFC, INTNFC = Внутрішній NFC, NFCINTF = Інтерфейс NFC , PBC = Натисканням кнопки, KPAD = Keypad. Locked відображається коли налаштування точки доступу заблоковано.

**ESSID** – так званий SSID, який може бути порожнім, якщо активовано приховування SSID. В цьому випадку airodump-ng спробує відновити SSID із зондованих запитів асоціювання.

**STATION** – MAC адреса кожної асоційованої станції або станцій в пошуках точки доступу для підключення. Клієнти, що не асоційовані з точкою доступу, мають BSSID "(not associated)".

**Rate** – це значення відображається тільки при використанні одного каналу. Перший номер – це остання швидкість даних від точки доступу (BSSID) Клієнту (STATION). Другий номер – це остання швидкість даних від Клієнта (STATION) до точки доступу (BSSID).

**Lost** – означає кількість втрачених пакетів від клієнта.

Визначення кількості втрачених пакетів: є поле, що показує порядок кожного некерованого фрейма, тому можна відняти номер передостаннього з номера останнього і таким чином дізнатися, скільки пакетів втрачено.

**Packets (Frame)** – кількість пакетів даних відправлених клієнтом.

**Probes** – ESSID прозондована клієнтом. Це мережі, до яких клієнт намагається підключитися, якщо він не підключений в даний час.

Перша частина – це знайдені точки доступу. Друга частина – це список знайдених безпроводових клієнтів, станцій. Спираючись на потужності сигналу, можна визначити місце розташування даної станції командою airodump-ng –w (OURFILE) –c (ch) –bssid (MAC) interface [3].

# **3. Перехоплення handshake**

З технічної точки зору, handshake в безпроводових мережах – це обмін інформацією між точкою доступу і клієнтом в момент підключення клієнта до неї. Ця інформація містить різноманітні ключі, обмін відбувається в кілька стадій. Детальний опис процесу підключення до безпроводової точки доступу наведено в [4].

З практичної точки зору важливо знати наступне:

- handshake можна захопити під час підключення клієнта, який знає валідний пароль, до безпроводової точки доступу;
- handshake містить достатньо інформації для розшифровки пароля.

| File<br>View<br>Edit                | Search Terminal        | Help       |                |          |                                                                            |
|-------------------------------------|------------------------|------------|----------------|----------|----------------------------------------------------------------------------|
|                                     |                        |            |                |          | root@kali:~# airodump-ng -w TPLINK -c 5 --bssid B0:BE:76:5A:8C:8E wlan0mon |
|                                     |                        |            |                |          |                                                                            |
| BSSID                               | PWR RXQ<br>Beacons     | #Data, #/s | cн             | MB.      | <b>ENC</b><br>CIPHER AUTH ESSID                                            |
| B0:BE:76:5A:8C:8E                   | 2429<br>$-22$ 100      | 705        | $\Theta$<br>5. |          | 54e. WPA2 CCMP<br>TP-Link 8C8E<br><b>PSK</b>                               |
| <b>BSSID</b>                        | STATION                | PWR.       | Rate<br>Lost   |          | Probe<br>Frames                                                            |
| B0:BE:76:5A:8C:8E                   | 94:65:2D:51:9E:18      | - 14       | 1e- 1e         | 1        | TP-Link 8C8E<br>237                                                        |
| B0:BE:76:5A:8C:8E 3C:F8:62:C4:DC:B8 |                        | -30        | $1e-1e$        | 0        | 161                                                                        |
| B0:BE:76:5A:8C:8E                   | 40:CG:2A:42:1D:5A      | -34        | $0e - 1$       | $\Theta$ | 410                                                                        |
| B0:BE:76:5A:8C:8E                   | B4: CD: 27: 10: 8A: C4 | $-38$      | $1e-6$         | $\Theta$ | TP-Link 8C8E<br>100                                                        |
|                                     |                        |            |                |          |                                                                            |
|                                     |                        |            |                |          |                                                                            |

Рис. 5. Використання знайдених даних для отримання handshake

# **4. Утиліта аireplay-ng**

аireplay-ng використовується для ін'єкції фреймів.

Головна функція – генерація трафіку для подальшого використання в aircrack-ng для злому WEP і WPA-PSK ключів. Існують різні атаки, які можуть спричинити деаутентифікацію (роз'єднання користувачів) з метою захоплення handshake WPA, фальшивої аутентифікації, інтерактивного повтору пакетів, вручну сконструйованих ARP запитів в ін'єкціях і зворотного завантаження ARP запитів. З інструментом packetforge-ng можливо створювати довільні фрейми [5].

| root@kali:~# aireplay-ng -0 0 -a B0:BE:76:5A:8C:8E wlan0mon               |  |
|---------------------------------------------------------------------------|--|
| 12:42:29 Waiting for beacon frame (BSSID: B0:BE:76:5A:8C:8E) on channel 5 |  |
| NB: this attack is more effective when targeting                          |  |
| a connected wireless client ( $-c$ $\leq$ client's mac>).                 |  |
| [12:42:29 Sending DeAuth to broadcast -- BSSID: [B0:BE:76:5A:8C:8E]       |  |
| [12:42:30 Sending DeAuth to broadcast -- BSSID: [B0:BE:76:5A:8C:8E]       |  |
| [12:42:30 Sending DeAuth to broadcast -- BSSID: [B0:BE:76:5A:8C:8E]       |  |
| [12:42:31 Sending DeAuth to broadcast -- BSSID: [B0:BE:76:5A:8C:8E]       |  |
| [12:42:31 Sending DeAuth to broadcast -- BSSID: [B0:BE:76:5A:8C:8E]       |  |
| 12:42:32 Sending DeAuth to broadcast -- BSSID: [B0:BE:76:5A:8C:8E]        |  |
| [12:42:32 Sending DeAuth to broadcast -- BSSID: [B0:BE:76:5A:8C:8E]       |  |
| [12:42:33. Sending DeAuth to broadcast -- BSSID: [B0:BE:76:5A:8C:8E]      |  |
| 12:42:34 Sending DeAuth to broadcast -- BSSID: [B0:BE:76:5A:8C:8E]        |  |
| [12:42:34 Sending DeAuth to broadcast -- BSSID: [B0:BE:76:5A:8C:8E]       |  |
| [12:42:35 Sending DeAuth to broadcast -- BSSID: [B0:BE:76:5A:8C:8E]       |  |
| 12:42:36 Sending DeAuth to broadcast -- RSSID: [RQ:RE:76:54:8C:8E]        |  |

Рис. 6. Використання зловмисником утиліти аireplay-ng для отримання handshake

| <b>BSSID</b>                        | PWR RXQ<br>Beacons     |            | #Data, #/s CH |      | MB       | <b>ENC</b>     | <b>CIPHER AUTH ESSID</b> |              |              |
|-------------------------------------|------------------------|------------|---------------|------|----------|----------------|--------------------------|--------------|--------------|
| B0:BE:76:5A:8C:8E                   | 2429<br>$-22$ 100      |            | Θ.<br>705     | 5.   |          | 54e. WPA2 CCMP |                          | <b>PSK</b>   | TP-Link 8C8E |
| <b>BSSID</b>                        | <b>STATION</b>         | <b>PWR</b> | Rate          | Lost |          | Frames         | Probe                    |              |              |
| B0:BE:76:5A:8C:8E                   | 94:65:20:51:9E:18      | $-14$      | $1e-1e$       |      | 1        | 237            |                          | TP-Link 8C8E |              |
| B0:BE:76:5A:8C:8E 3C:F8:62:C4:DC:B8 |                        | $-30$      | $1e-1e$       |      | Θ        | 161            |                          |              |              |
| B0:BE:76:5A:8C:8E                   | 40: C6: 2A: 42: 1D: 5A | $-34$      | $0e - 1$      |      | Θ        | 410            |                          |              |              |
| B0:BE:76:5A:8C:8E B4:CD:27:10:8A:C4 |                        | $-38$      | $1e-6$        |      | $\theta$ |                | 100                      | TP-Link 8C8E |              |

Рис. 7. Результат отримання зловмисником handshake

## **Висновки**

1. Kali Linux – один з дистрибутивів Linux, інструментами якого можуть користуватись як хакери, так і фахівці з інформаційної безпеки.

2. Kali Linux максимально приховує свою присутність в мережі, щоб захистити себе від потенційних атак.

3. Використання моніторингу включає: географічний аналіз пакетів, спостереження за трафіком у мережі, аудит незахищених каналів (наприклад, захищених за допомогою WEP).

4. Режим моніторингу дозволяє визначати кількість використовуваних в даний час пристроїв Wi-Fi.

5. Вибір найменш завантажених каналів у мережі дозволяє забезпечити електромагнітну сумісність мережі Wi-Fi.

#### **Список використаної літератури**

1. Стандарты Wi-Fi [Електронний ресурс] – Режим доступу до ресурсу: http://1234g.ru/wifi/standarty-wifi.

2. Инструменты Kali Linux. Описание Airmon-ng [Електронний ресурс] – Режим доступу до ресурсу: https://kali.tools/?p=406.

3. Инструменты Kali Linux. Описание Airodump-ng [Електронний ресурс] – Режим доступу до ресурсу: https://kali.tools/?p=411.

4. Захват рукопожатий (handshake) в Kali Linux [Електронний ресурс] // HackWare.ru – Режим доступу до ресурсу: https://hackware.ru/?p=86.

5. Инструменты Kali Linux. Описание Aireplay-ng [Електронний ресурс] – Режим доступу до ресурсу: [https://kali.tools/?p=483.](https://kali.tools/?p=483)

Надійшла: 5.06.2019 Рецензент: д.т.н., проф. Кожухівський А.Д.

*© В.В. Марченко, Л.П. Крючкова, 2019*